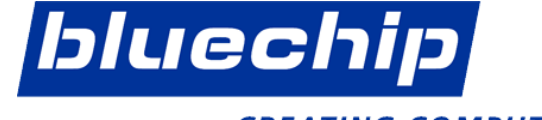

**CREATING COMPUTERS.** 

# Gestalten Sie gemeinsam mit bluechip Ihr CSP Geschäft

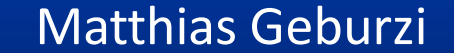

Produktmanager Software mgeburzi@bluechip.de 03448/755-287

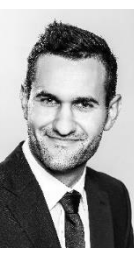

# >> CSP ist **DAS** Microsoft Lizenzmodell der Zukunft <<

- 1. Abonnements (All-In: Lizenz+ neues Release + Updates + Support)
- 2. flexibel
- 3. wählbarer Abrechnungszeitraum (jährlich | monatlich)
- 4. Just-in-time Bereitstellung
- 5. modernes | einheitliches | sicheres Management

bluechip

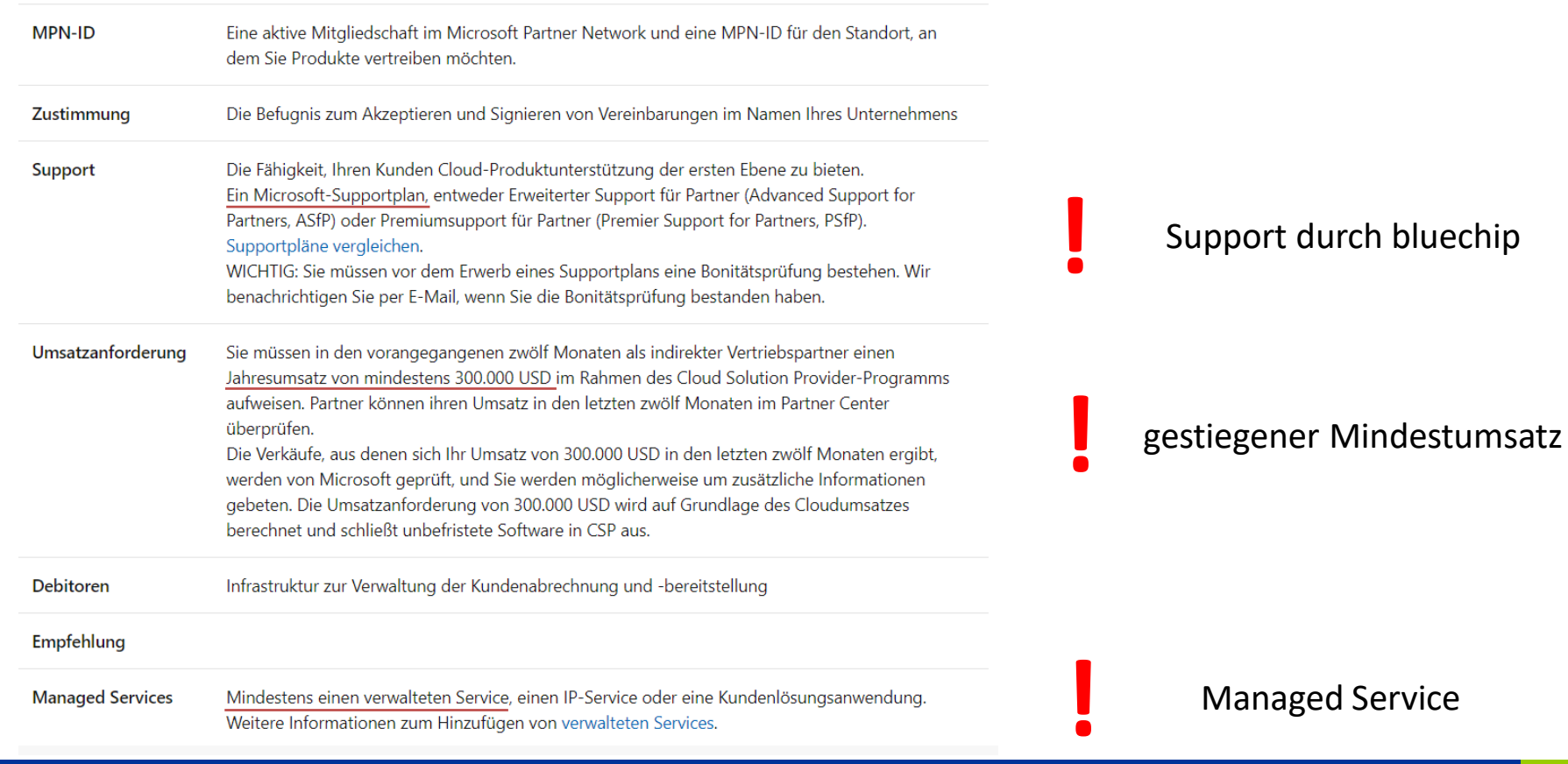

bluechip

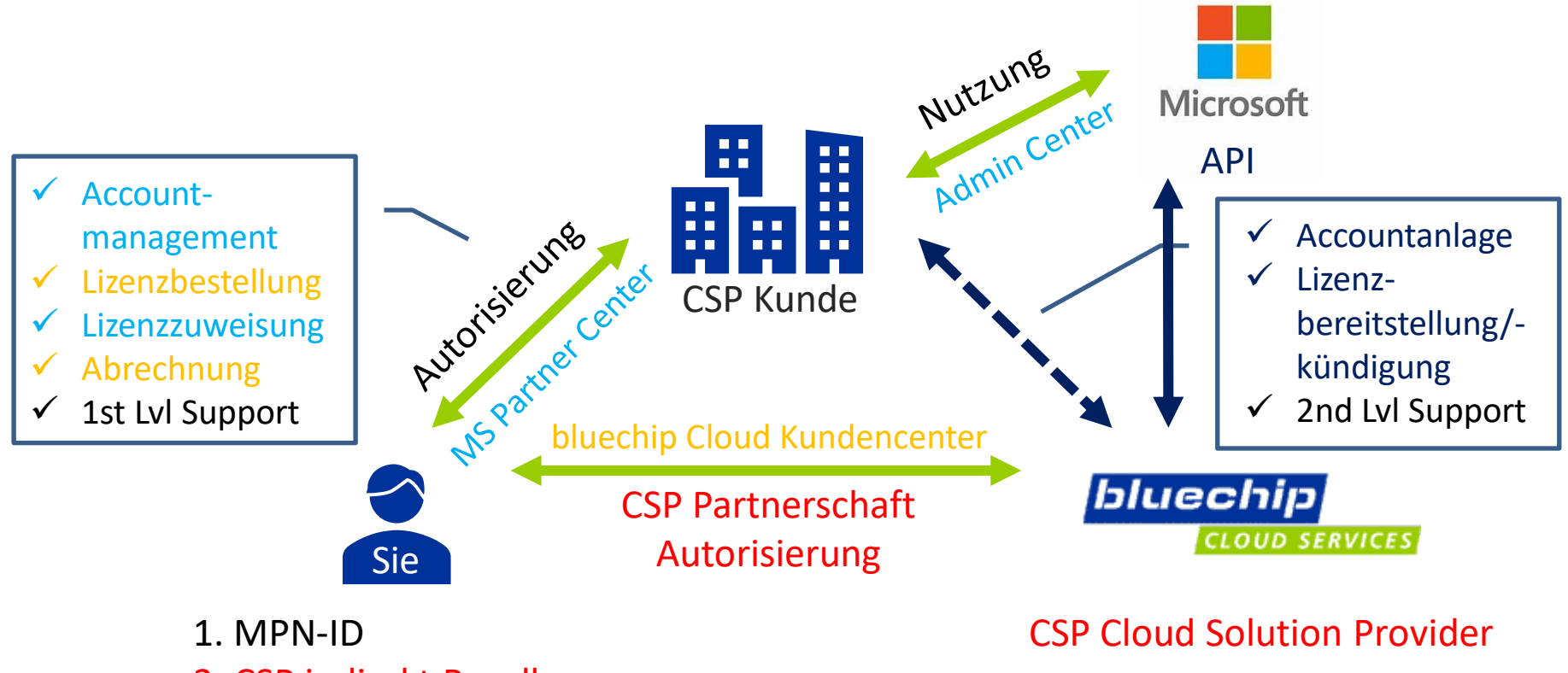

2. CSP indirekt Reseller

#### *Jetzt loslegen - werden Sie neuer CSP indirekt Reseller*

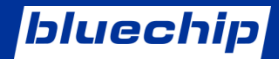

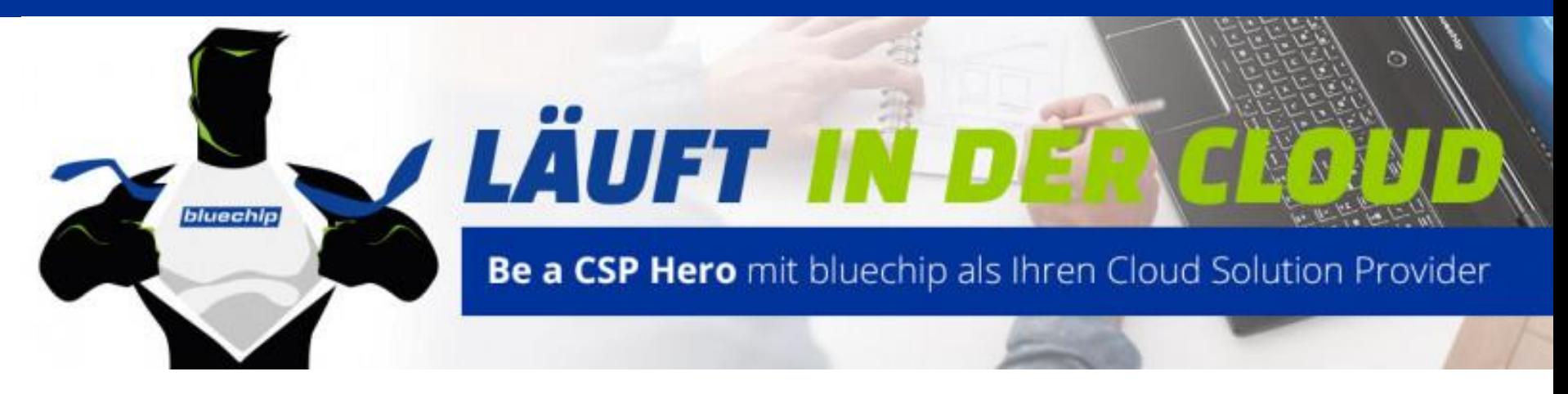

**Neuer** bluechip Cloud Partner und CSP indirekt Reseller werden und **10% Rabatt**  auf alle CSP Bestellungen sichern!

*bis 31.12.2020*

### bluechip Cloud Services

Cloud Computing für Fachhandel und Systemhäuser

#### **IGI JETZT PARTNER WERDEN**

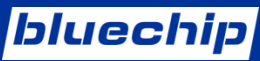

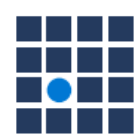

### **What**

Removing the Open License program

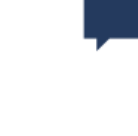

### Why

Removing duplicate licensing programs with the availability of perpetual software in CSP

Improving the purchasing experience for customers

# <u>г. д</u>

#### Who

Commercial customers currently purchasing through the Open L program

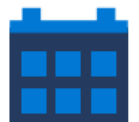

### When

December 31, 2021 last day of Open license purchases

- Customers and partners can continue to purchase on the open L program until December 31, 2021  $\bullet$
- No change to the Open Value and Open Value Subscription  $\bullet$
- Currently, changes do not apply to Government, education and nonprofit customers  $\bullet$

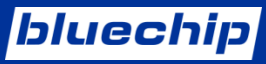

# Typische Fehler beim Onboarding

- 1. unterschiedliches Konto genutzt (nicht ihr MPN Konto)
- *2. Ihre* Supportinformationen eintragen (nicht bluechip)
- 3. Sie besitzen keine globalen Administrationsrechte
	- 1. Gehen Sie ins Microsoft Partner Center
	- 2. Partnereinstellungen
	- 3. Benutzerverwaltung
	- 4. "Wie werde ich globaler Administrator"
	- 5. Setzen Sie den TXT Eintrag

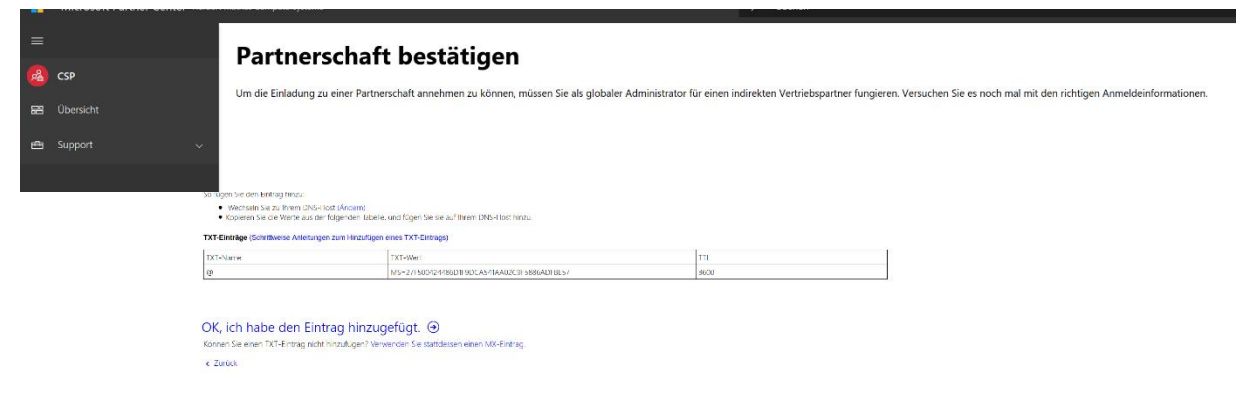

- 1. Für wen?
	- a. wirklicher Endkunde
	- b. Eigeneinsatz

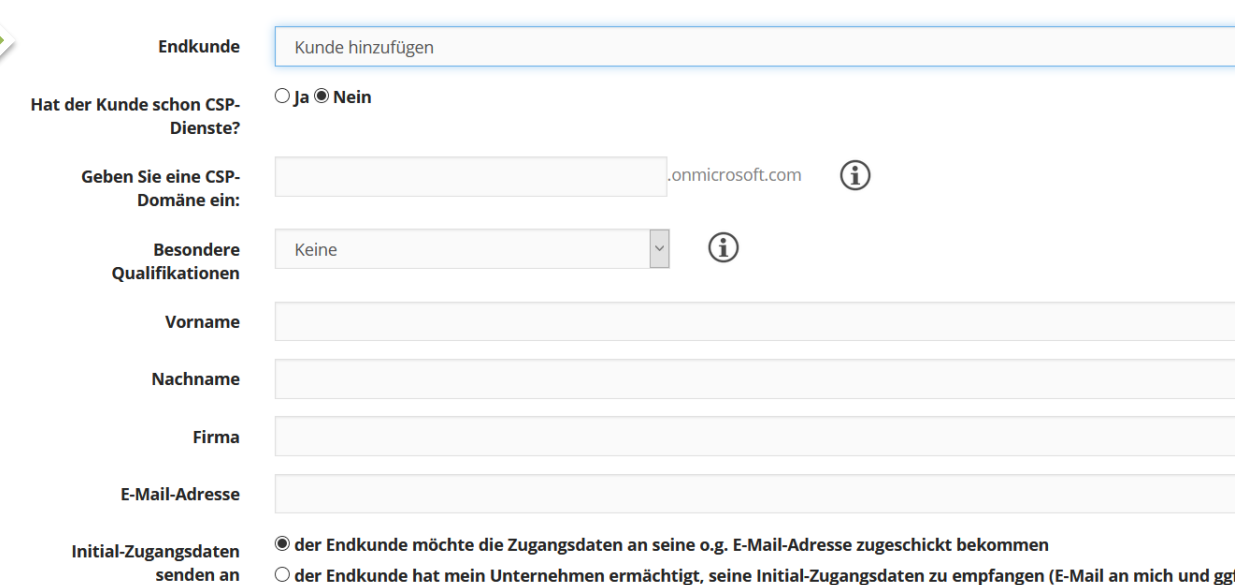

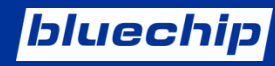

#### 2. Account?

- a. Ja = bestehender Account/Domäne muss bekannt sein
- b. Nein = neuer Account wird angelegt

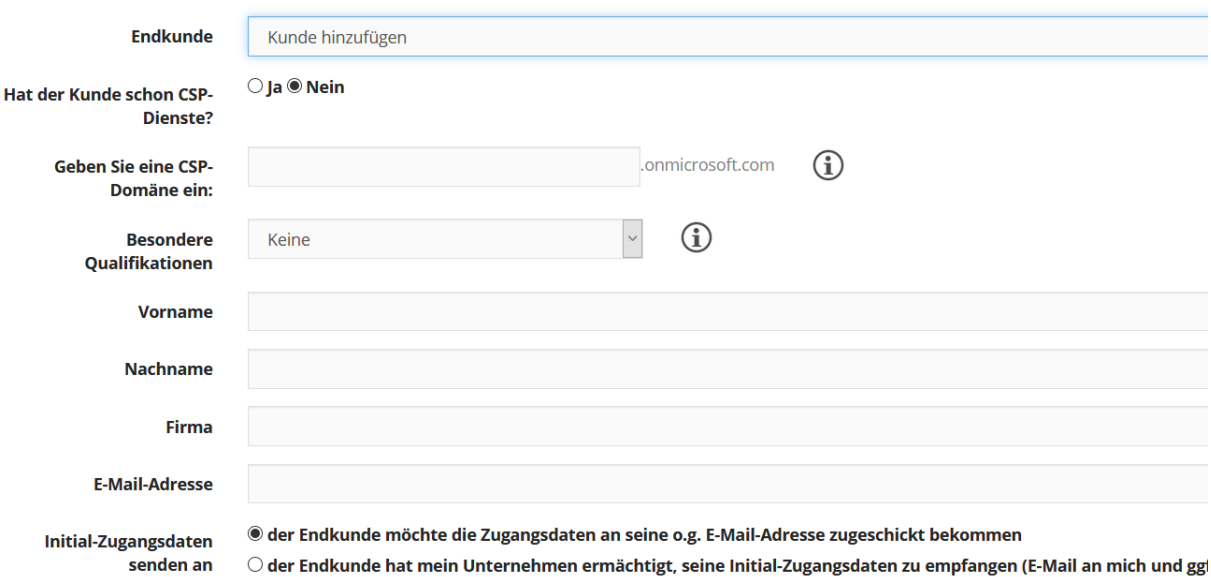

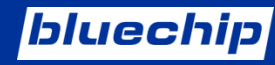

#### 3. Welche Domäne?

a. wenn vorher Ja =nutzen Sie die Standard-Domäne (ansonsten findet er den Endkunden Account nicht!)

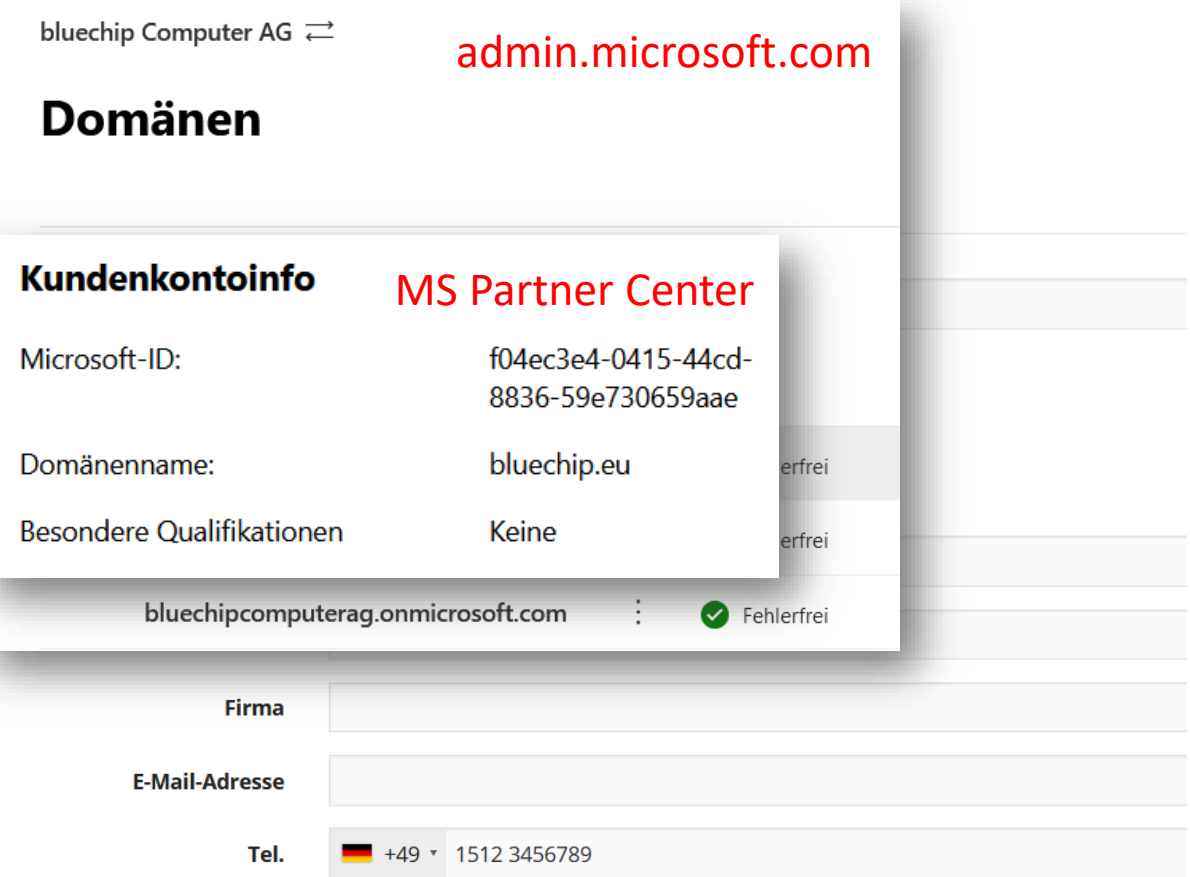

**bluechip** 

4. Qualifikation?

- a. keine = kommerz. Kunde
- b. Forschung & Lehre
- c. Charity  $\rightarrow$

### <u>[muss vorab durch MS](https://nonprofit.microsoft.com/de-de/getting-started)</u> verifiziert werden

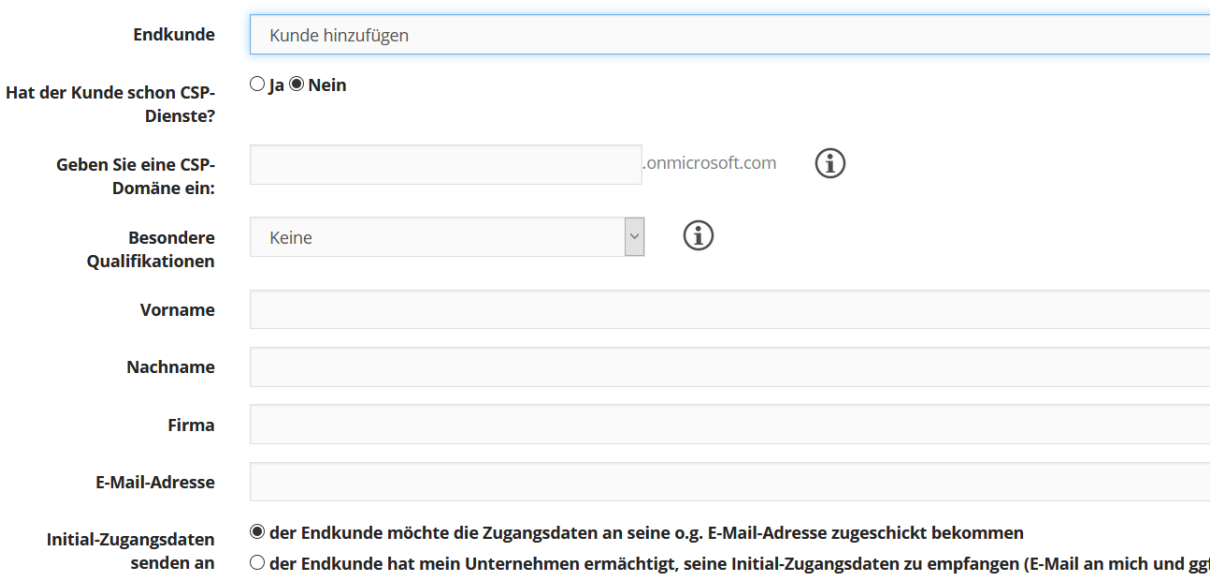

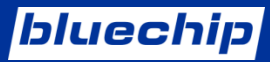

5. Kontakt-Email? a. die des Endkunden!

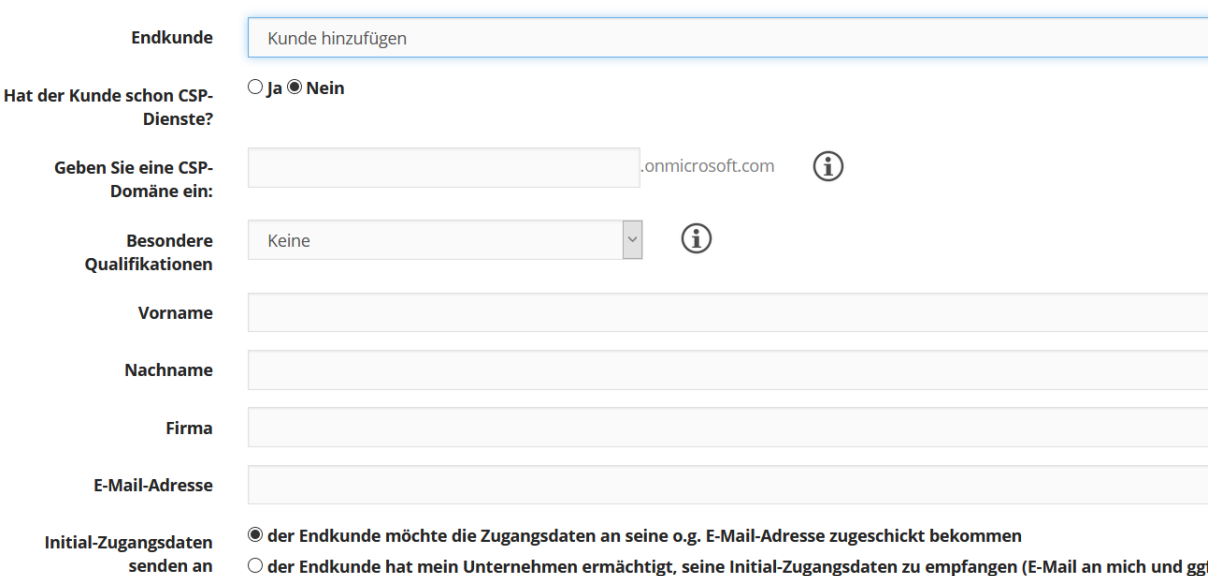

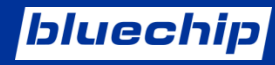

6. Admin-Zugangsdaten?

a. der Endkunde ist hier voreingestellt

b. an Sie (umstellen)

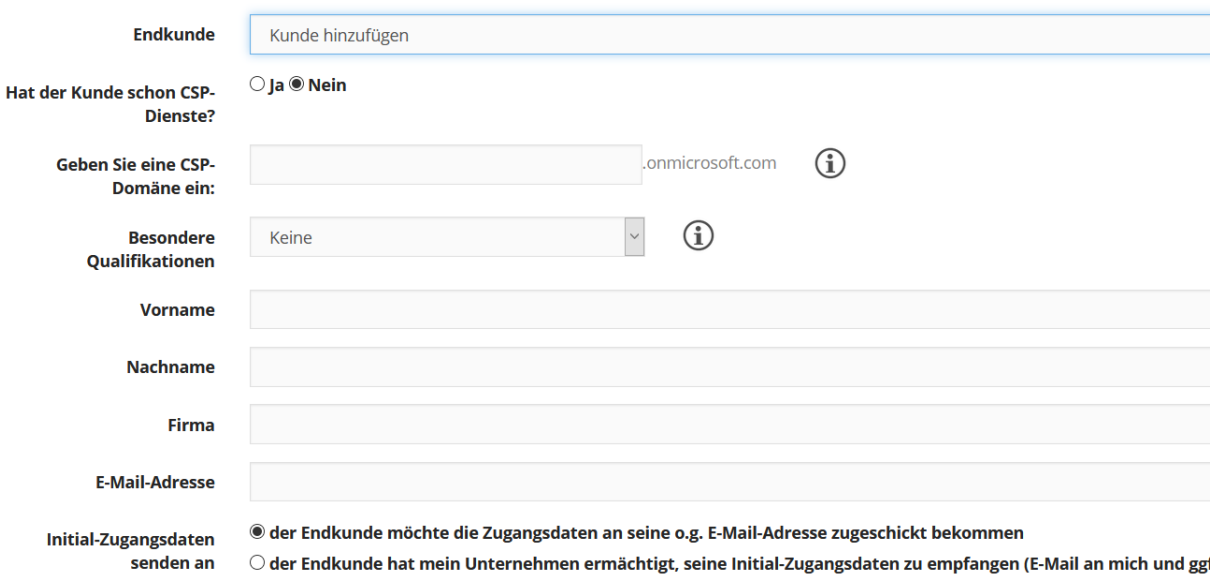

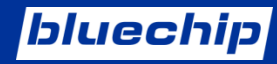

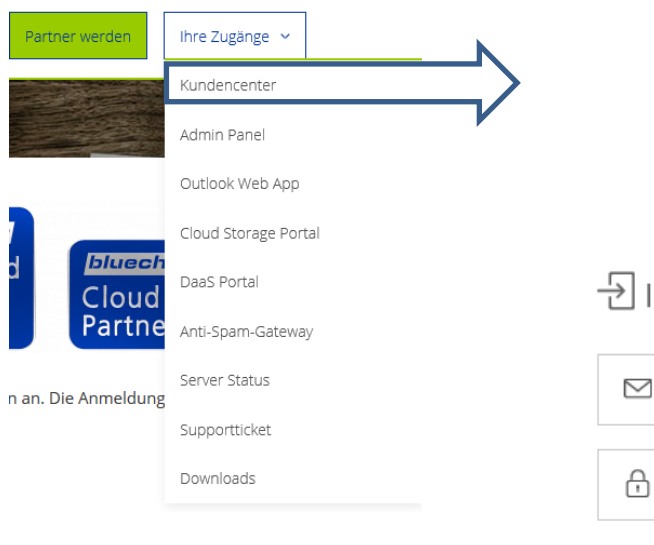

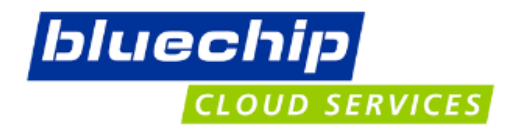

#### $\overline{\mathrm{B}}$  IM KUNDENCENTER ANMELDEN

test@bluechip-cloud.de

.......

Passwort vergessen?

#### □ Login speichern

Login

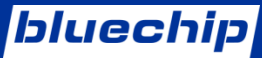

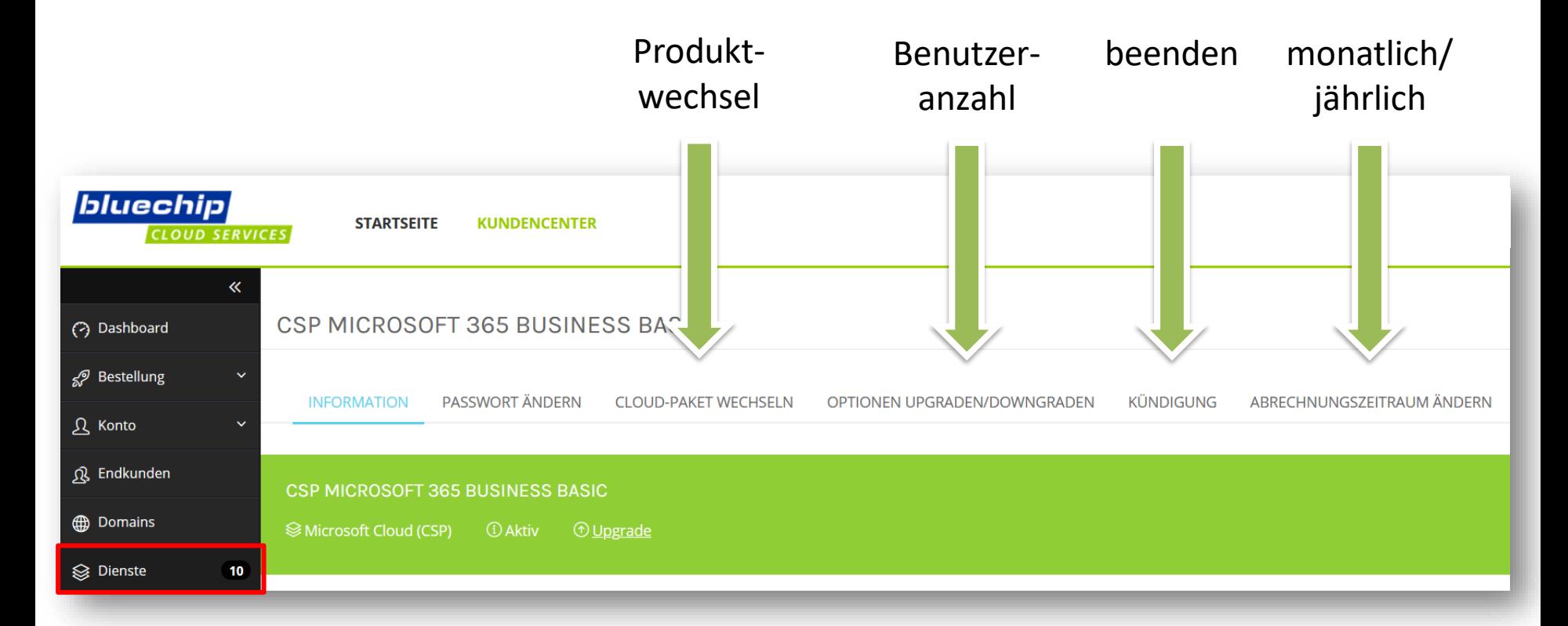

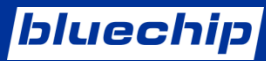

### [https://www.bluechip.de/be-a-csp-hero](https://bluechip.cloud/microsoft-cloud-csp/)

<https://bluechip.cloud/microsoft-cloud-csp/>

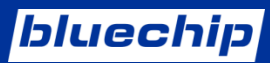

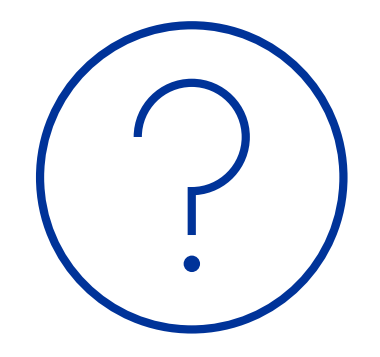

# **bluechip**

# **CREATING COMPUTERS.**